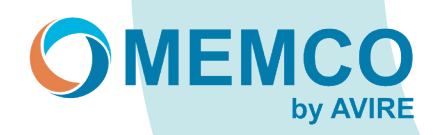

# **Reprogrammation sur place à l'aide du clavier Memcom**

# **OPTION 1 : 453 Memcom avec '1 Programmation' sur l'écran.**

Étapes de la programmation par le menu :

# **ÉTAPE 1 Accès à la programmation Memcom :**

- 1. Appuyez sur 1 .
- 2. L'écran affiche 'Utilisez \* pour revenir en arrière ou utilisez # pour accepter' (ceci disparaîtra après quelques secondes).

#### **ÉTAPE 2 Sélection des numéros d'alarme/technique et d'arrière-plan et suppression :**

- 
- 1. Pour programmer l'alarme n°1, (passez à l'ETAPE 3).<br>2. Sélectionnez l'alarme n°2, suivie de #, passez à l'ÉTAPE 3 pour programmer ou appuyez sur la flèche vers le bas 2. pour effacer.
- 3. Sélectionnez l'alarme n°3, suivie de #, passez à l'ÉTAPE 3 pour programmer ou appuyez sur la flèche vers le bas pour supprimer.
- 4. Sélectionnez l'alarme n°4, suivie de #, passez à l'ÉTAPE 3 pour programmer ou appuyez sur la flèche vers le bas pour supprimer.<br>Sélectionnez Alarme technique, suivi de #, passez à l'ETAPE 4 pour programmer ou appuyez sur la flèche vers le
- 5. bas pour supprimer.<br>Sélectionnez Alarme d'arrière-plan, suivi de #, passez à l'ETAPE 4 pour programmer ou appuyez sur la flèche vers
- 6. le bas pour effacer.

## **ÉTAPE 3 Programmation du numéro d'alarme :**

- 1. Tapez votre nouveau numéro d'urgence suivi de #.
- 2. Sélectionnez Guidé ou Non guidé (voir NOTE ci-dessous) suivi de #

Guidé : Diffusion d'un message d'instruction pour l'opérateur, avec possibilité de diffuser le lieu, s'il a été enregistré. Non guidé : Aucun message n'est diffusé.

Sortir de la programmation en appuyant plusieurs fois sur la touche \*.

#### **Exemple : Programmation d'un numéro en mode guidé :**

Appuyez sur 1 > sélectionnez les numéros de téléphone, appuyez sur # > sélectionnez l'alarme n01, appuyez sur # > saisissez le numéro de l'alarme, par exemple 0123456789, appuyez sur # > Guidé, appuyez sur # > appuyez sur \* > appuyez sur \* > appuyez sur\*.

## **ÉTAPE 4 Suivi :**

Numéros de contrôle technique et d'arrière-plan lorsqu'ils sont utilisés avec le HUB d'Avire. (Le numéro du HUB d'Avire est 03308084733)

- Tapez le numéro technique, suivi de #
- 2. Sélectionnez P100, suivi de #
- 3. Suivez le message à l'écran en appuyant sur pour dupliquer le numéro jusqu'à l'arrière-plan (recommandé).